## **How to Use Projection Zones**

**Video description:** This video shows how you van use the projection zones window. Here you can setup desitnations for output, add and also remove zones, adjust positioning , adjust the preview, setup the BAM (beam attenuation map) and apply geometric corrections.

## [Return to tutorial videos](https://wiki.pangolin.com/doku.php?id=quickshow:video)

From: <https://wiki.pangolin.com/>- **Complete Help Docs**

Permanent link: **[https://wiki.pangolin.com/doku.php?id=quickshow:video:quickshow\\_quickhints\\_projection\\_zones&rev=1678182485](https://wiki.pangolin.com/doku.php?id=quickshow:video:quickshow_quickhints_projection_zones&rev=1678182485)**

Last update: **2023/03/07 10:48**

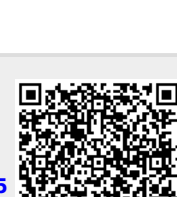